# 东省财政厅

粤财采购函〔2021〕97号

# 广东省财政厅关于启用广东政府采购 智慧云平台数字证书的通知

广东政府采购智慧云平台用户,各地级以上市财政局:

为落实《广东省深化公共资源交易平台整合共享实施方案》 推进交易全流程电子化、电子印章应用要求,根据《中华人民共 和国政府采购法》《中华人民共和国电子签名法》《电子认证服务 管理办法》等相关规定, 现就广东政府采购智慧云平台(以下简 称政采智慧云平台)启用数字证书及电子签名、电子印章应用有 关事项通知如下:

一、基本功能

政采智慧云平台电子交易活动通过使用数字证书及电子签 名、电子印章等应用,将实现一次认证全网通办、线上身份安全 识别认证、电子合同线上签章备案、报价信息加解密安全防护、 关键数据加密处理、网络安全传输等功能,确保政采智慧云平台 电子交易的过程信息的法律有效性和数据安全性,进一步优化政 府采购营商环境, 提高各主体参与政府采购活动便利性, 降低供

应商参与政府采购活动成本。

\_\_\_\_\_\_\_\_\_\_\_\_\_\_\_\_\_\_

数字证书为电子签名、电子印章应用载体, 电子签名包括单 位法定代表人、被委托人及其他个人的电子形式签名, 电子印章 包括机构法人电子形式印章。政采智慧云平台使用数字证书电子 签名和电子印章应用后, 可为各类主体提供包括但不限于如下便 利功能:

 $\label{eq:optimal} \begin{aligned} \mathcal{L}_{\text{in}}(\mathcal{L}_{\text{in}}(\mathcal{L}_{\text{out}})) = \mathcal{L}_{\text{out}}(\mathcal{L}_{\text{out}}), \end{aligned}$ 

(一)实现电子交易活动全过程的签名、盖章环节可使用电 子答名和电子印章在线完成,减少纸质资料文件的印制和流程简 化。

(二)实现电子投标(响应)文件的加解密,保障投标(响 应)文件信息的保密性和安全。

(三) 实现在线完成政府采购合同的签订工作, 减少线下合 同递送或快递投入。

(四)实现远程线上参与项目采购电子交易活动, 减少纸质 - 资料文件的印制和人员出行费用投入。----------------------

(五)线上开具电子发票,降低线下递送或快递发票造成的 费用成本。

(六)实现通过数字证书自助找回政采智慧云平台账号、密 码等用户账号信息。

二、用户范围

通过政采智慧云平台参与政府采购活动的采购人、代理机

构、供应商、评审专家。

三、时间安排

(一)试运行时间。2021年11月22日至12月31日, 政采 智慧云平台(含电子卖场)全面试行数字证书电子答名和电子印 章应用, 试运行期间与原有线下签名、盖章流程并行, 由各交易 主体用户根据实际情况自主选择。

المستور المتماسي

المستشفي الكاري والمستشرق

(二)正式启用时间。2022年1月1日起正式全面启用,在 政采智慧云平台(含电子卖场)开展的采购交易相关环节须使用 数字证书电子签名和电子印章,实现政府采购活动交易全流程电 子化。

四、主要应用

数字证书主要在各类交易主体通过政采智慧云平台进行电子 交易活动的相关业务场景使用, 包括但不限于以下环节:

(一)采购人。身份安全认证与识别、与代理机构签订项目 -- 采购电子委托协议、确认采购(招标)文件审核意见书、项目采 购确认中标人、与供应商签订政府采购电子合同。

(二)代理机构。身份安全认证与识别,与采购人签订项目 采购电子委托协议,评审专家抽取与专家名单加解密,评标结果、 报告, 中标通知书。

(三)供应商。身份安全认证与识别、入驻政采智慧云平台 承诺书、投标(响应)文件、报价函、投标(响应)文件加解密、 与采购人签订政府采购电子合同、电子保函申请、通过金融服务 中心与金融机构对相关服务的在线文件签订、电子发票开具。

فستواطأ والمتعارض والمتعار

(四)评审专家。主要用于评审过程中签署资格评审小组承 诺书,资格性审查表,评审小组承诺书,评审过程打分表、汇总 表,评审意见表,评审结果、评标报告等。

#### 五、数字证书办理

 $\frac{1}{2}$  and  $\frac{1}{2}$ 

(一) 为保障采购业务正常开展, 各交易主体需提前办理数 字证书并开通电子印章应用。其中采购人、代理机构、供应商需 办理实体数字证书;评审专家无需提前办理,在评审环节按照指 引直接使用电子认证和签名。

(二)接入政采智慧云平台的数字证书厂家必须获得国家工 业和信息化部颁发的《电子认证服务许可证》、国家密码管理局 颁发的《电子认证服务使用密码许可证》,承担因数字证书原因 产生纠纷的相关责任,首期接入的电子认证服务机构有目前我省 使用茄围较广的广东省电子商务认证有限公司(网证通-CA)、数 安时代科技股份有限公司(GDCA)和中国金融认证中心(CFCA)。 后续将按照使用需求征集符合条件的厂家,供各类主体用户自主 选择数字证书服务厂家。

采购人、代理机构、供应商根据各使用环节的使用需要, 提 前选择电子认证服务机构进行 CA 数字证书及电子印章应用的办 理,相关费用自行承担,已办理上述数字证书和电子印章并可正

常使用的用户,不无需重新办理新的证书。评审专家参与评审前 应提前熟悉电子认证和电子签名具体操作,评审专家电子认证和 电子签名费用由代理机构承担。

المناسب الطائف

والمقاويات للمالية

相关办理指引和操作说明详见广东省政府采购网"操作指 南"栏目。

六、责任说明

التداريب الدائد بتساء بالا

使用数字证书进行电子答名和电子印章应用,与实体答名、 印章具备同等法律效力,数字证书持有人应妥善保管使用。各方 主体应主动关注数字证书的申请周期、使用有效期并妥善保管数 字证书密码,若因数字证书过期导致无法使用或因数字证书持有 单位过失造成损失的,由各方主体自行承担。

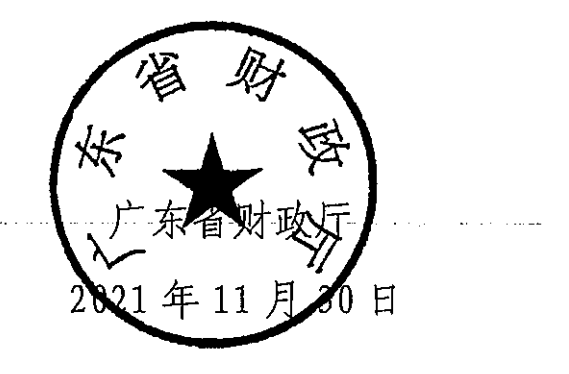

公开方式:主动公开

للعام ووقفه والمتحدث والمتحدث والمستحدث والمحارب المعاريف توارد المتحدة والمتحدة والمتحدة

抄送:省档案馆。

附件 2

# CA 数字证书与电子印章办理指南

#### 各采购人、供应商、代理机构:

广东政府采购智慧云平台已启用 CA 数字证书与电子印章的服务,为确保线 上招投标活动的顺利进行,请各采购人、供应商、代理机构提前进行 CA 数字证 书与电子印章的办理。

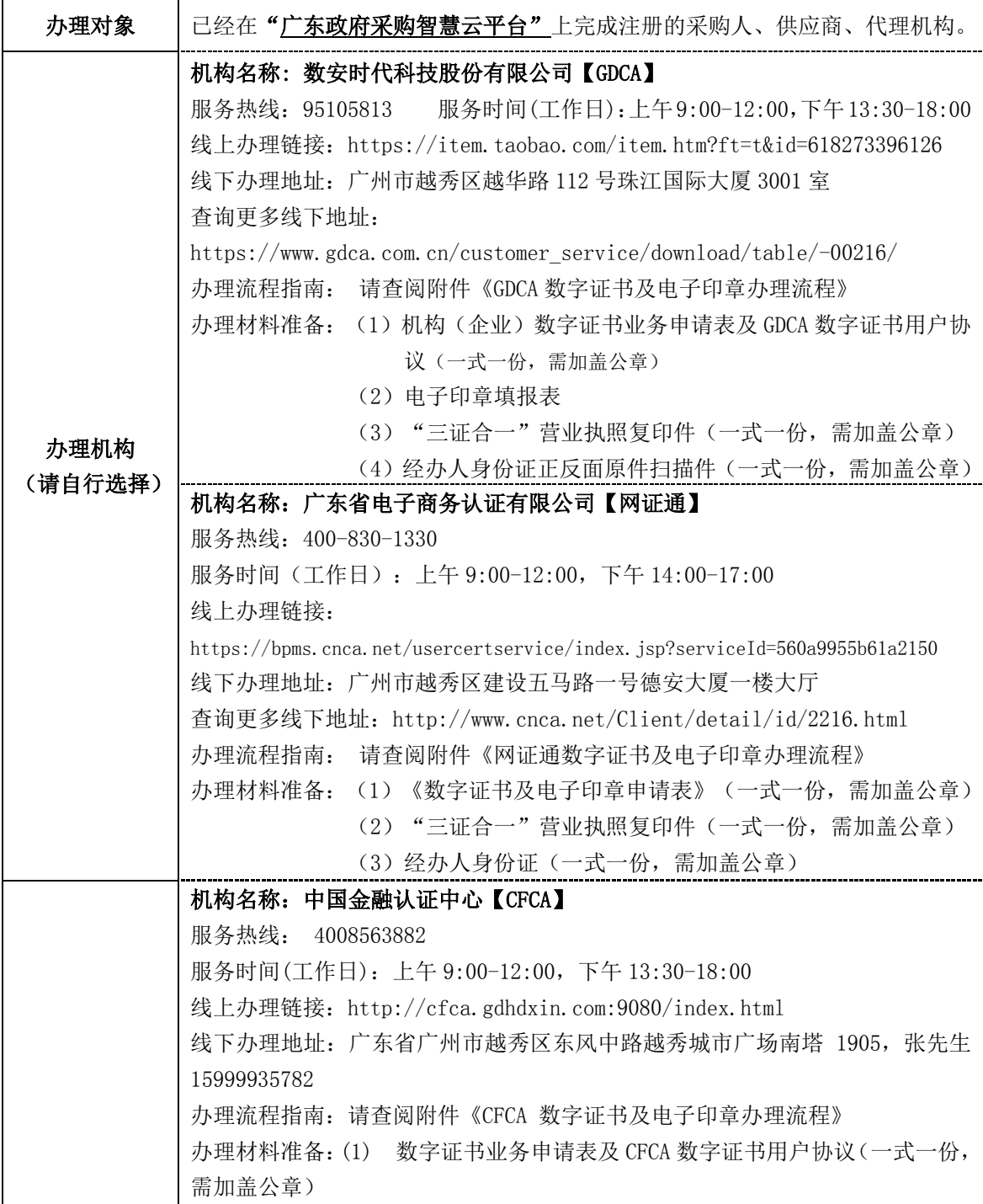

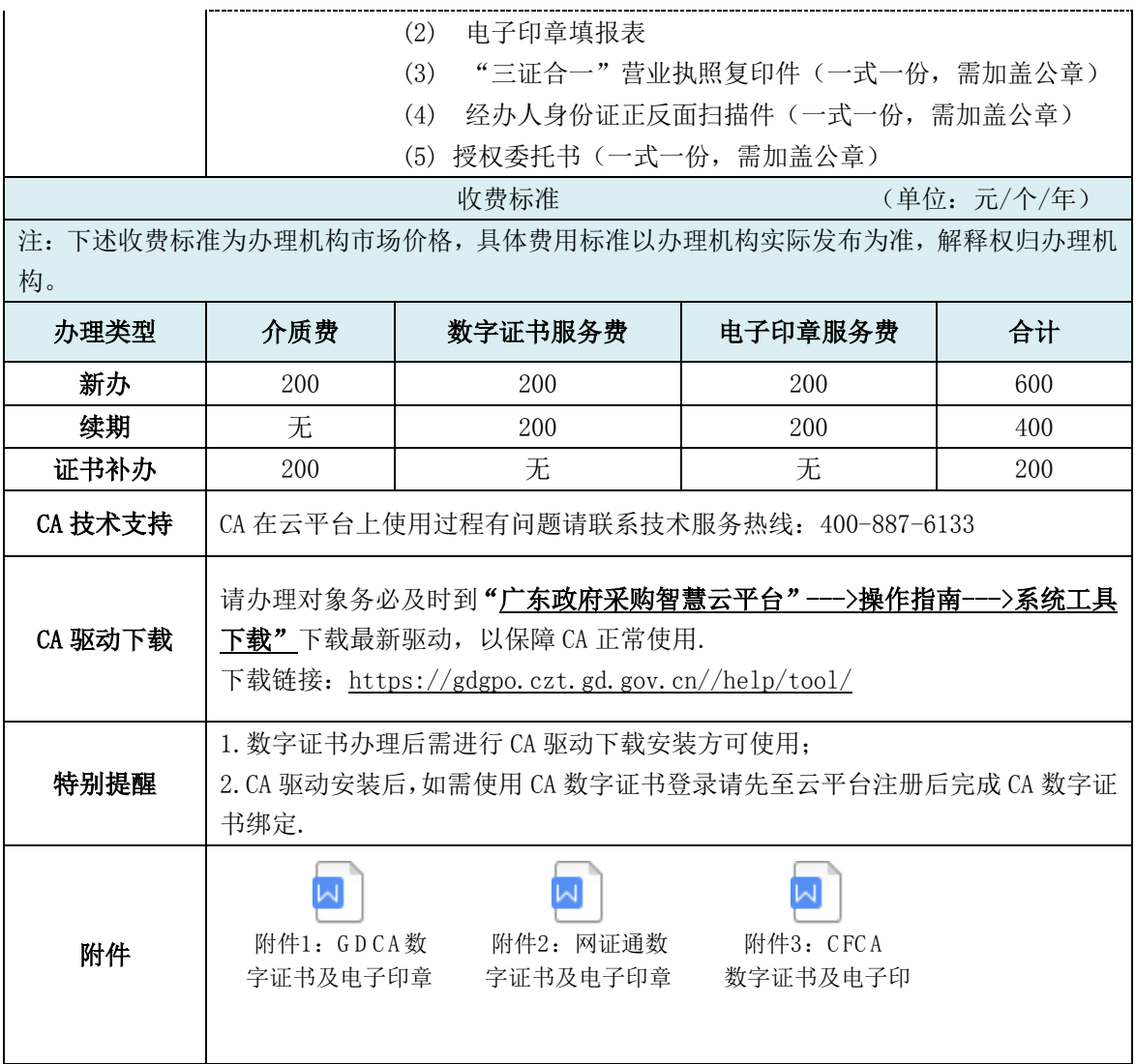

广东政府采购智慧云平台-GDCA 数字证书及电子印章办理流程

# GDCA数字证书及电子印章新办及续期办理流程

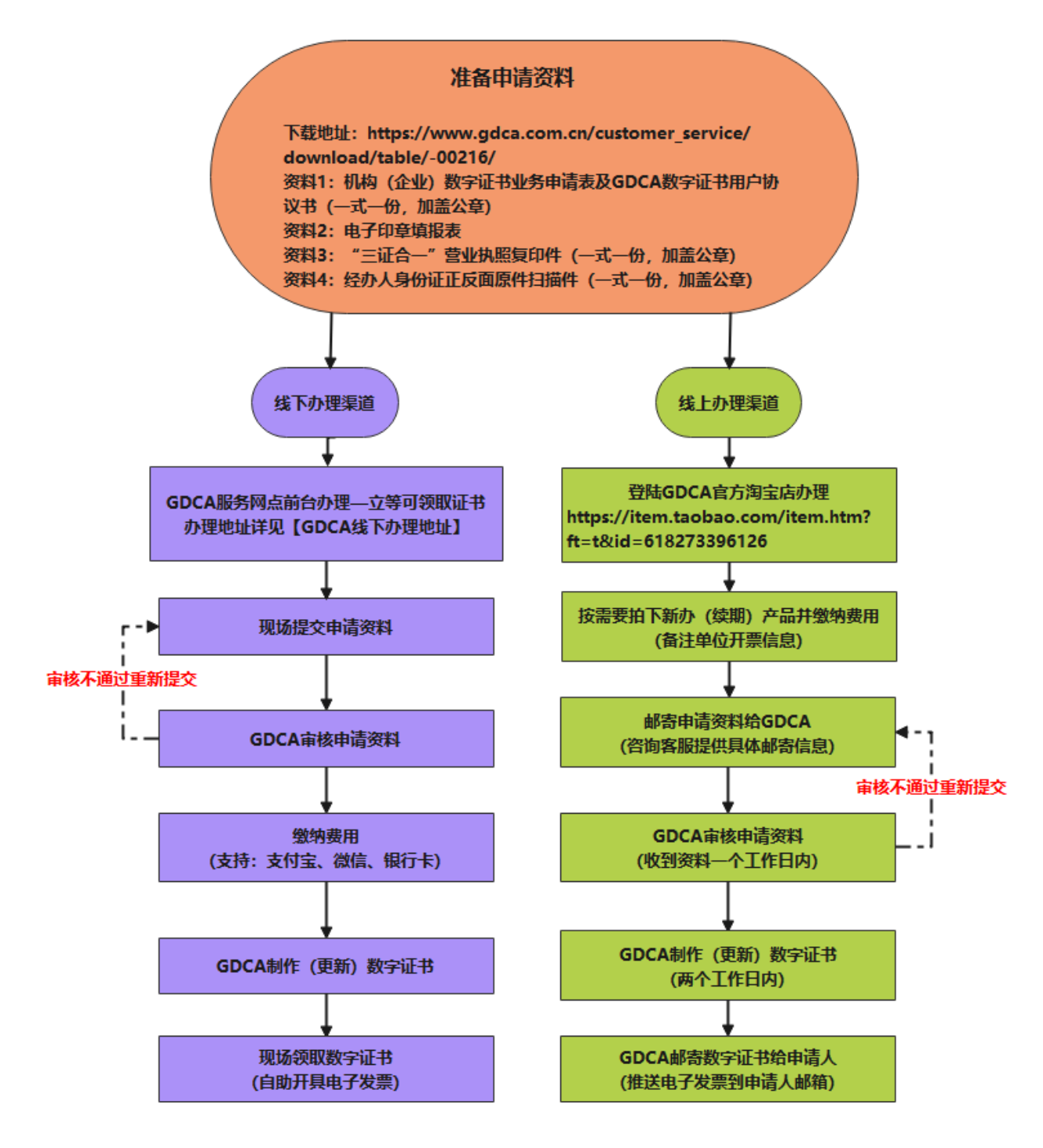

#### 【相关网址】

- 1、申请资料下载网址:https://www.gdca.com.cn/customer\_service/download/table/-00216/
- 2、GDCA 线下办理地址:https://www.gdca.com.cn/customer\_service/download/table/-00216/
- 3、GDCA 官方淘宝店办理[:https://item.taobao.com/item.htm?ft=t&id=618273396126](https://item.taobao.com/item.htm?ft=t&id=618273396126)

#### 【GDCA 证书客户服务】

客服热线:95105813 GDCA 企业 QQ:8008301560 网站[:www.gdca.com.cn;](https://www.gdca.com.cn/) 工作时间:上午:8:30-12:00 下午:13:30-18:00 (周六日休息)

#### 【数字证书其他售后服务项目】

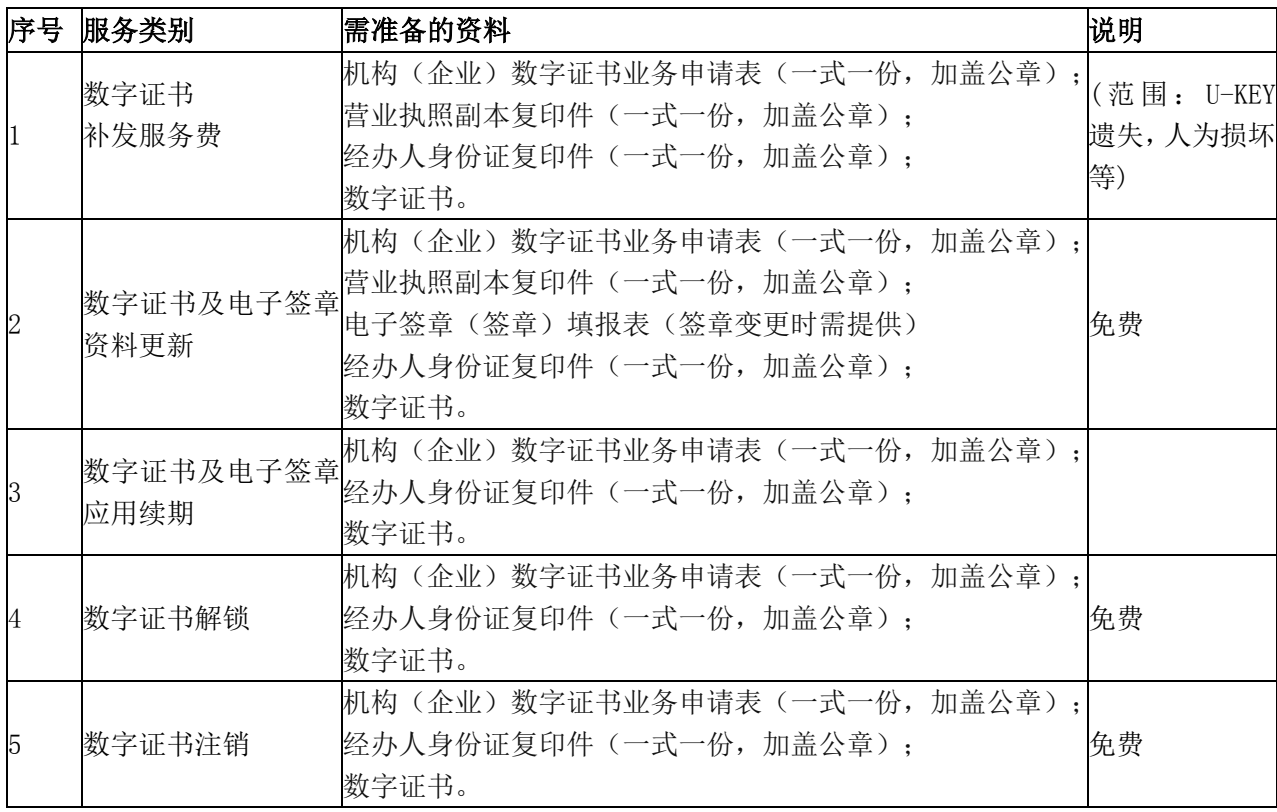

\*数字证书后续服务,请按业务办理选择提交对应的申请资料。

# 广东政府采购智慧云平台-网证通数字证书及电子印章办理流程

#### 网证通数字证书及电子印章新办 办理流程

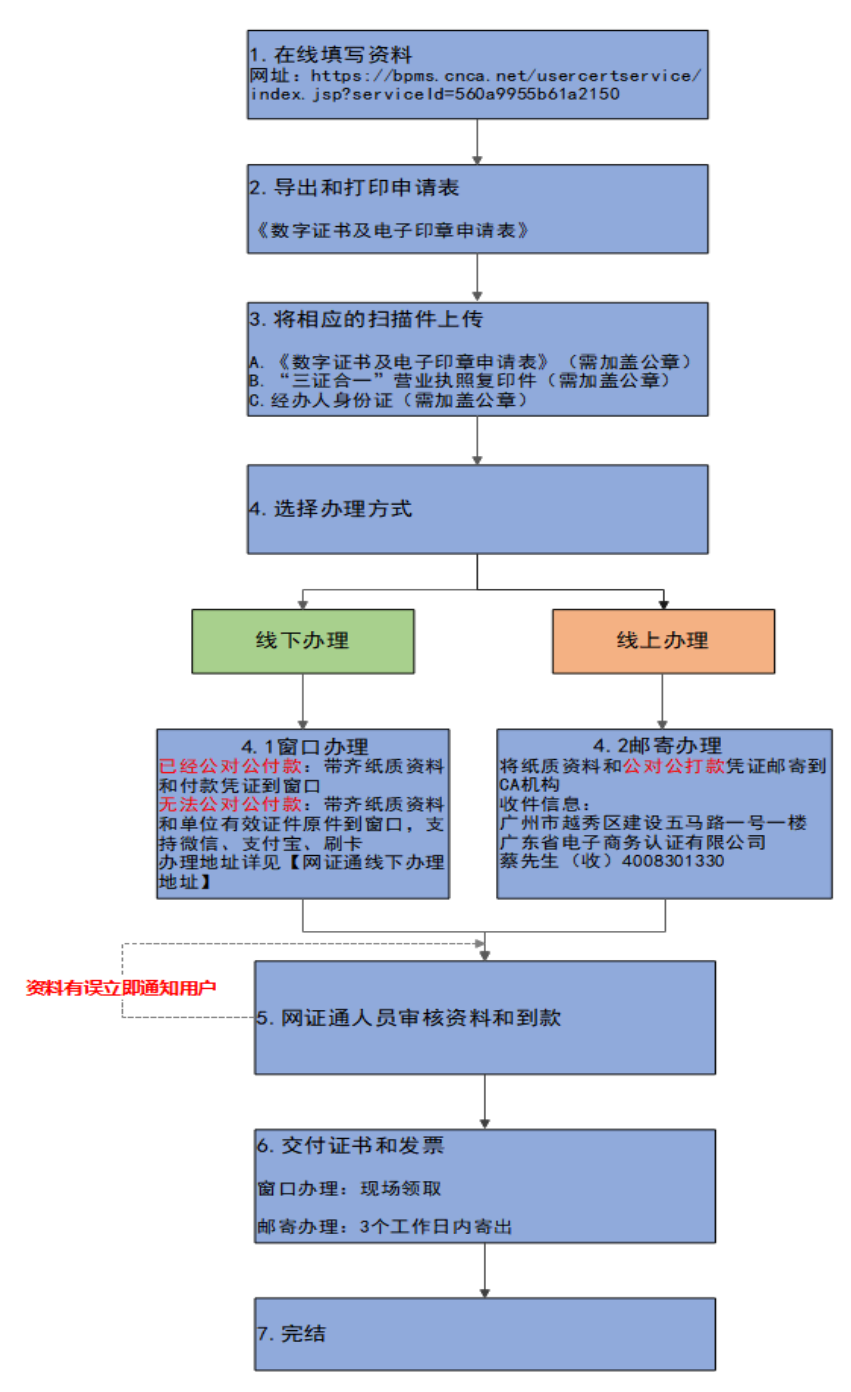

在线填写资料网址:https://bpms.cnca.net/usercertservice/index.jsp?serviceId=560a9955b61a2150 线下办理地址查询[:http://www.cnca.net/Client/detail/id/2216.html](http://www.cnca.net/Client/detail/id/2216.html)

# 【汇款账户】

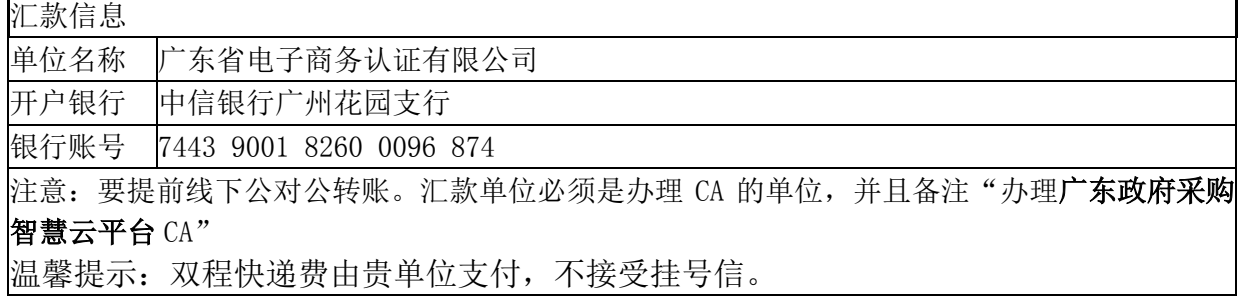

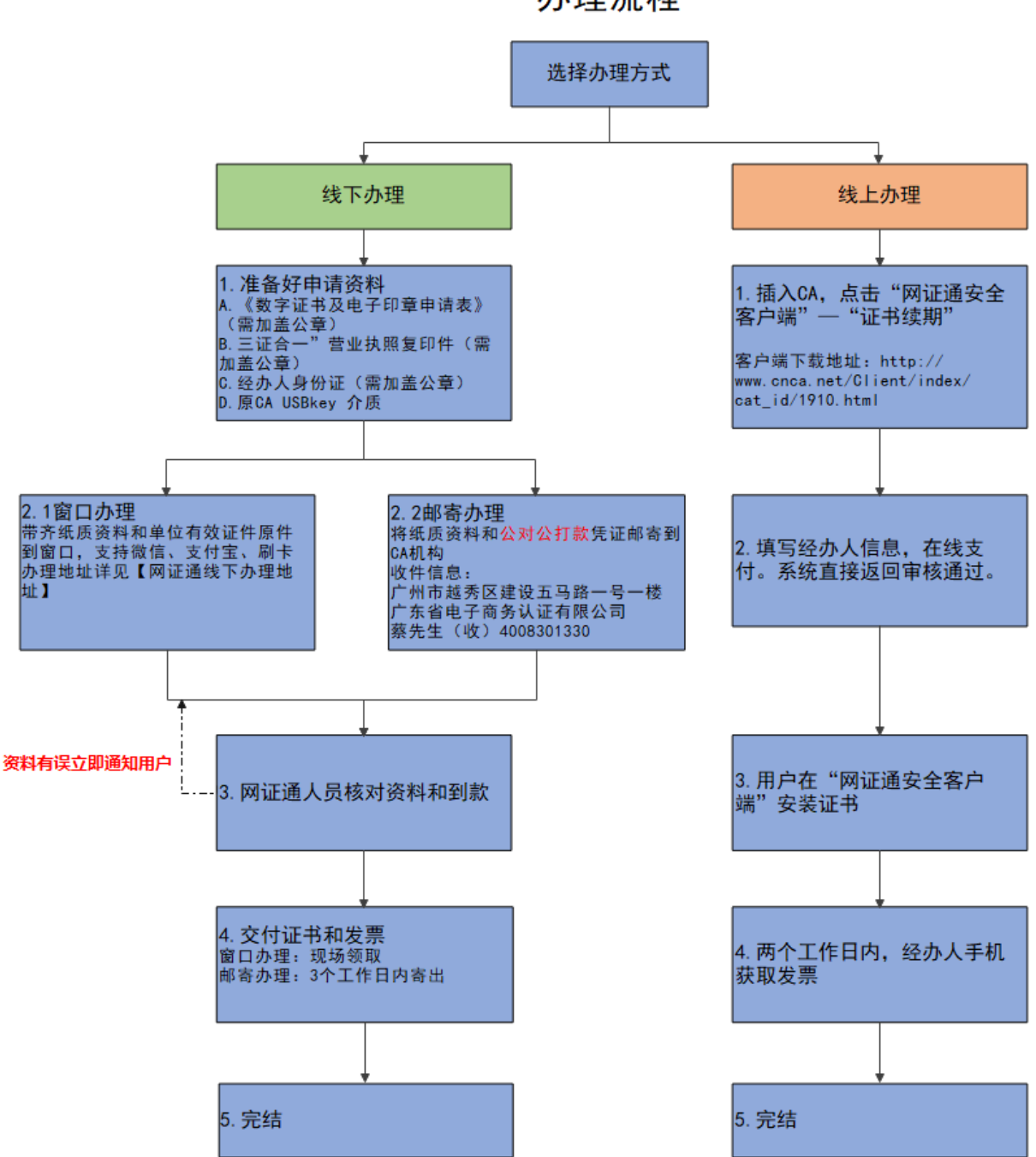

# 网证通数字证书及电子印章续期 办理流程

网证通安全客户端下载地址:http://www.cnca.net/Client/index/cat\_id/1910.html(适用证书续期、在线解锁) 《数字证书及电子印章申请表》下载地址:**http://www.cnca.net/Client/detail/id/2216.html** 【数字证书及电子印章使用】

1. 持有数字证书者请在【广东政府采购智慧云平台"】下载安装数字证书及电子印章驱动; 2. 安装成功后,插入 CA, 打开【广东政府采购智慧云平台】登录入口, 点击"登录"; 弹出数 字证书密码框,输入密码(办理数字证书的时候会得到密码),即可成功登录。

#### 【联系方式】

数字证书办理咨询及售后服务 QQ: 4008301330 数字证书办理咨询及售后服务热线:400-830-1330

# 【其它业务类型及所需材料介绍】

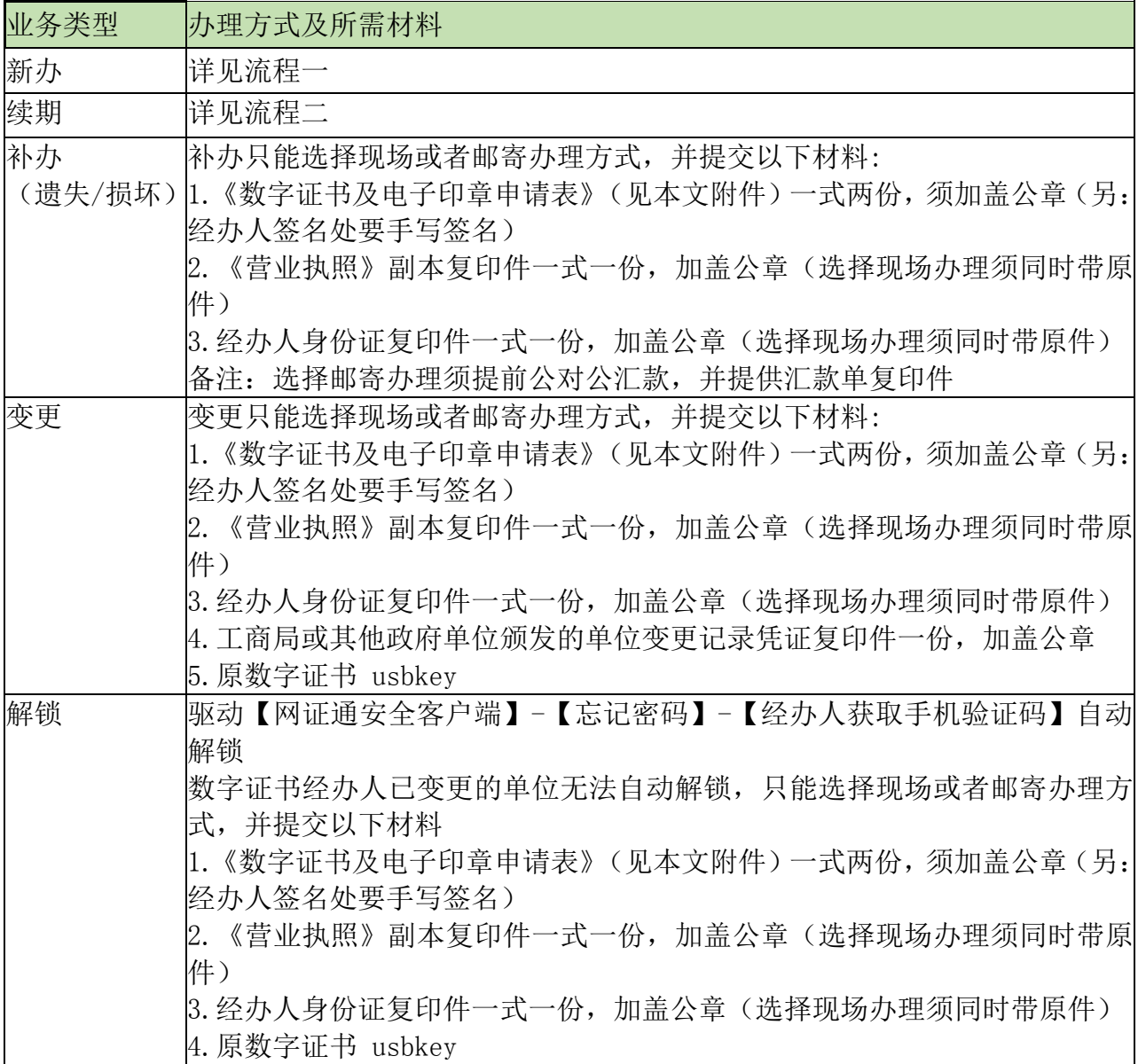

# 广东政府采购智慧云平台-CFCA 数字证书及电子印章办理流程

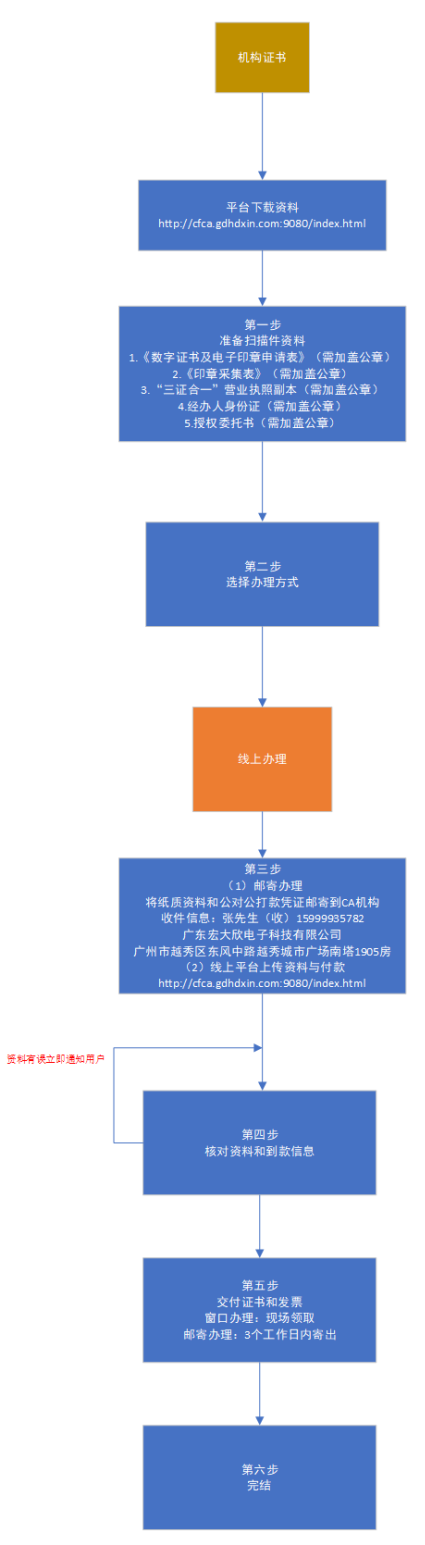

CFCA 数字证书及电子印章新办流程

#### 在线填写资料网址[:http://cfca.gdhdxin.com:9080/index.html](http://cfca.gdhdxin.com:9080/index.html)

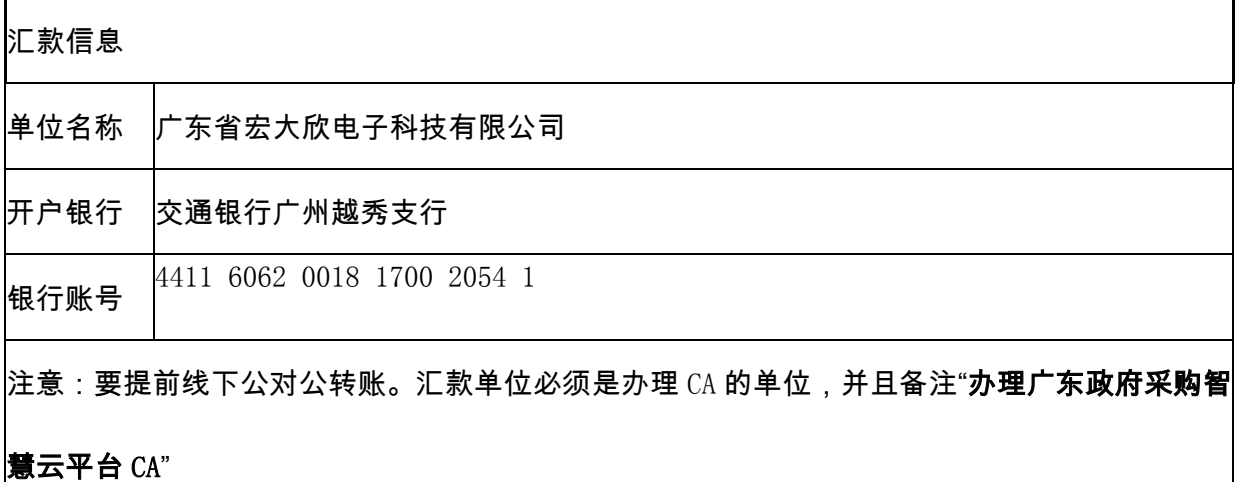

温馨提示:双程快递费由贵单位支付,不接受挂号信。

CFCA 数字证书及电子印章续期流程

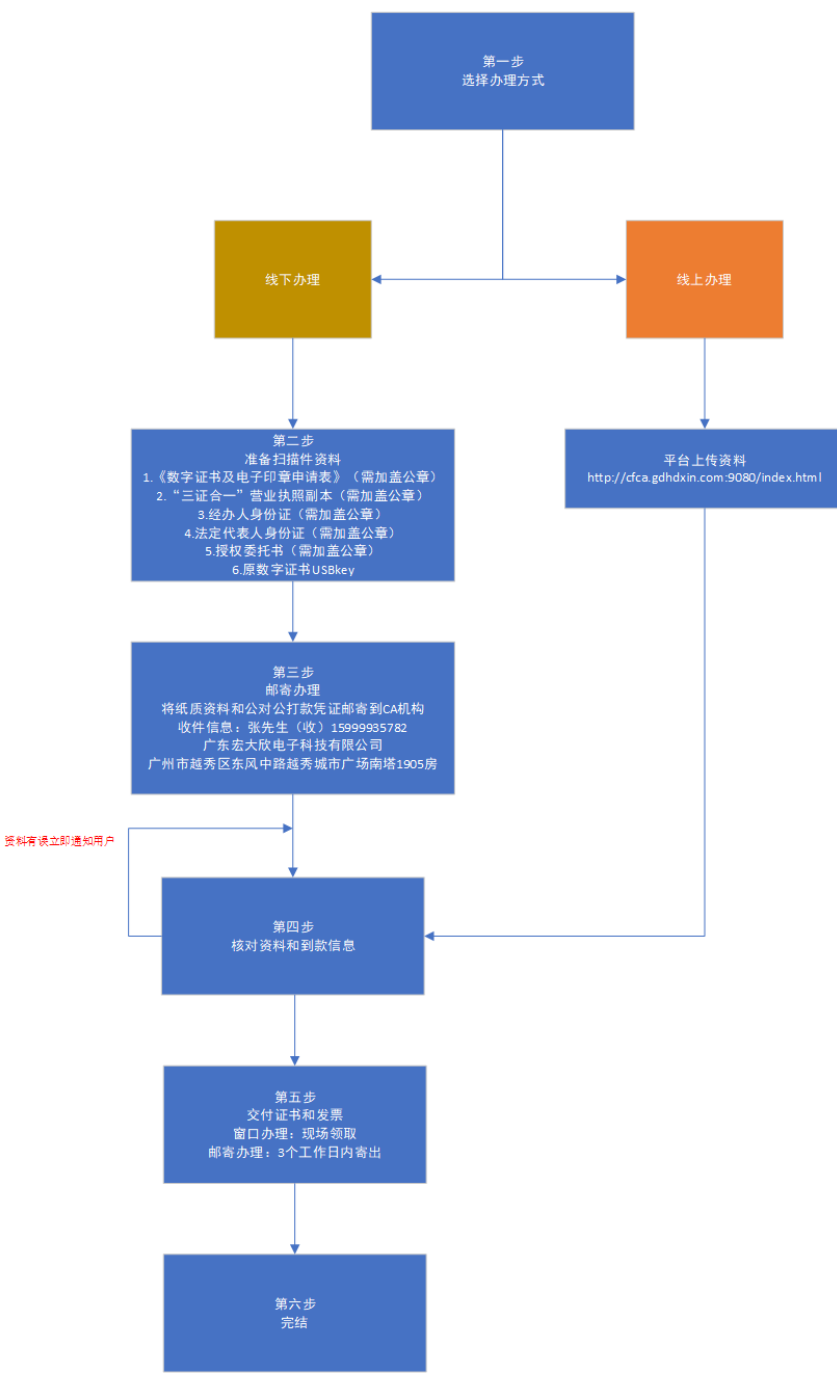

#### 【数字证书及电子印章使用】

1. 持有数字证书者请在【广**东政府采购智慧云平台】**下载安装数字证书及电子印章驱动; 2. 安装成功后,插入 CA,打开【**广东政府采购智慧云平台】**登录入口,点击"登录";弹 出数字证书密码框,输入密码(办理数字证书的时候会得到密码),即可成功登录。

#### 【联系方式】

数字证书办理咨询及售后服务热线:400-856-3882

# 【其它业务类型及所需材料介绍】

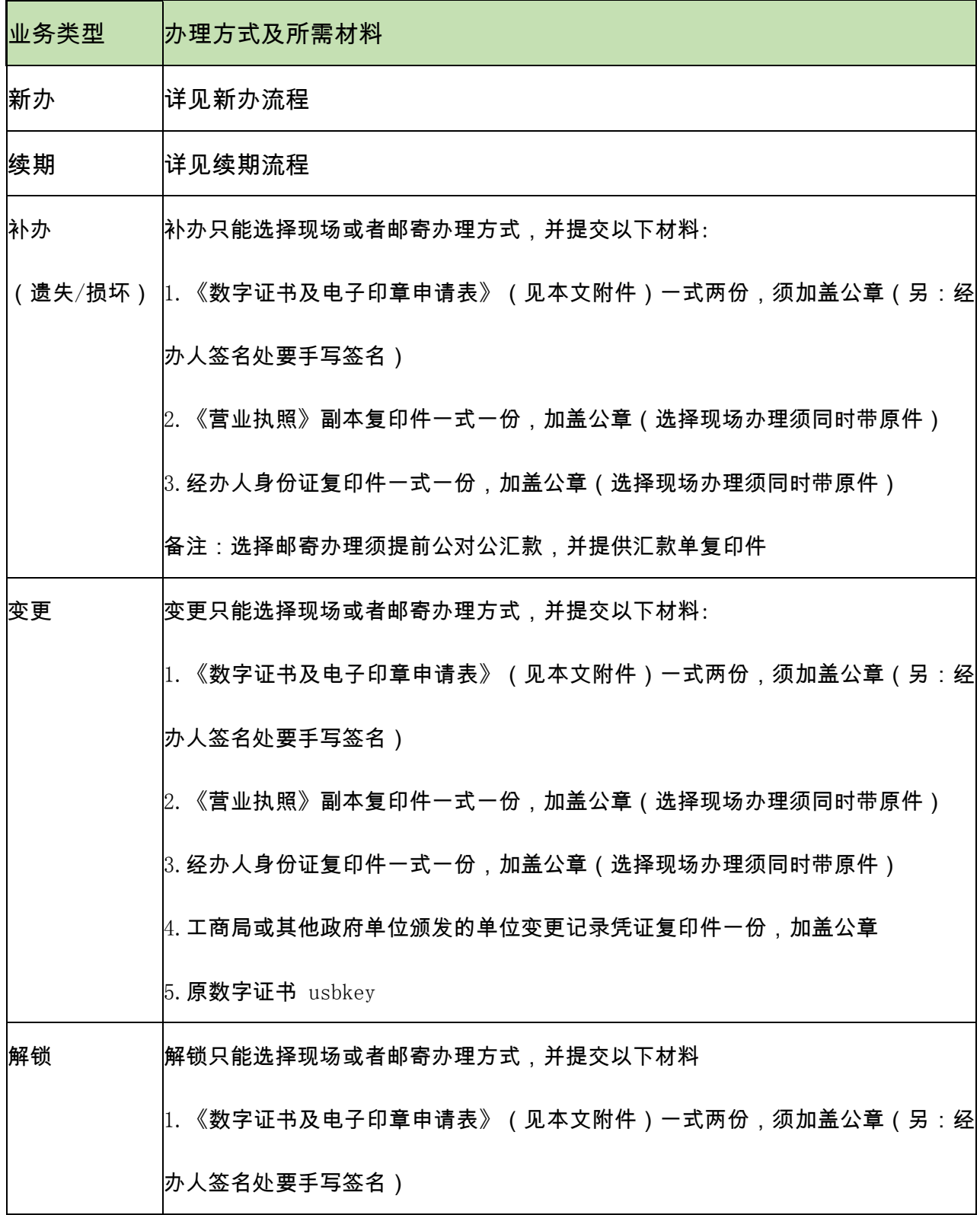

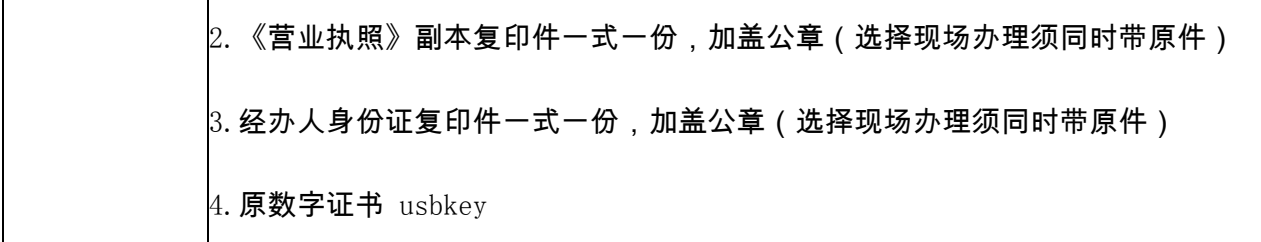

# 附件 2.4

# GDCA 线下办理地址

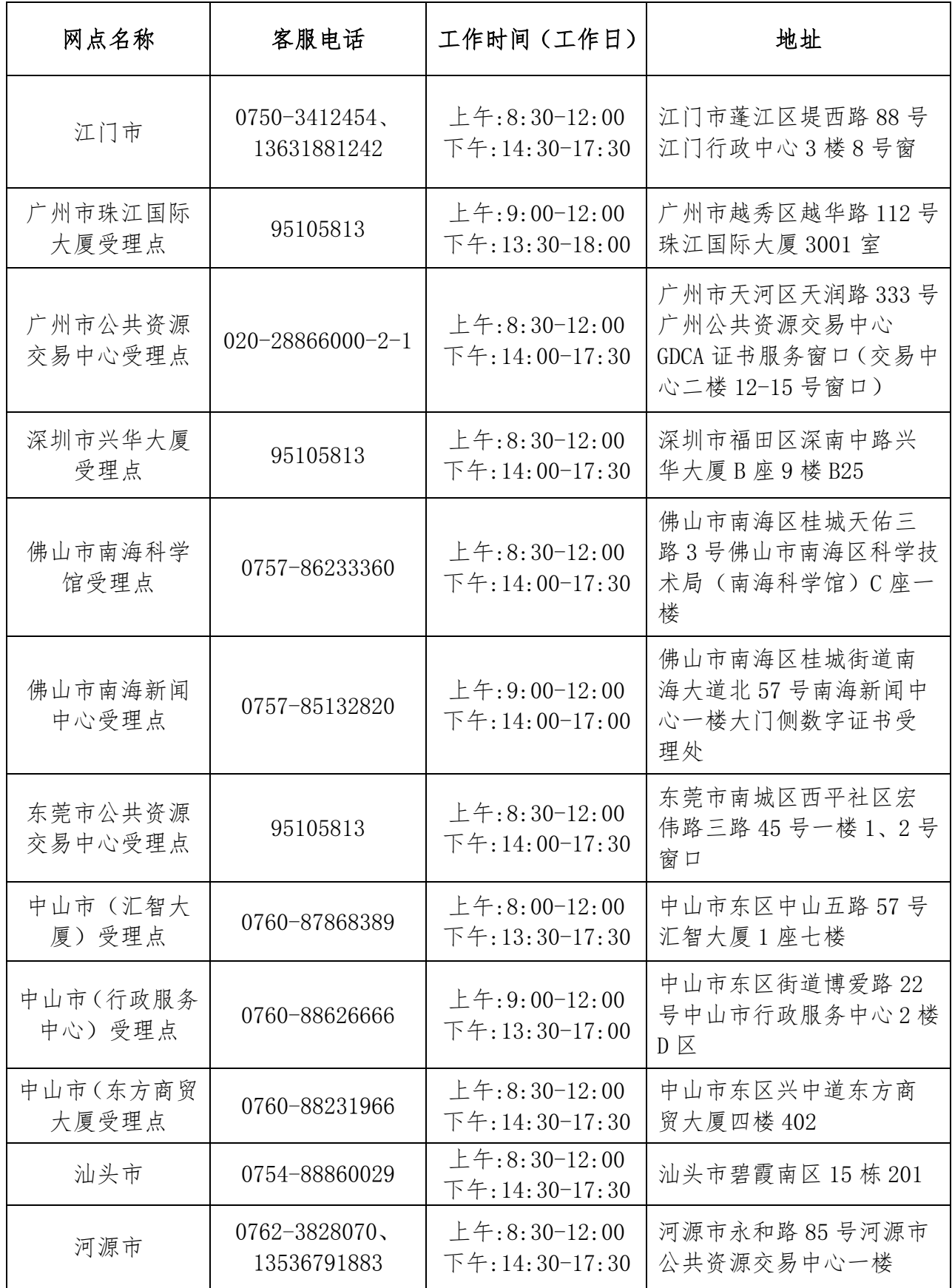

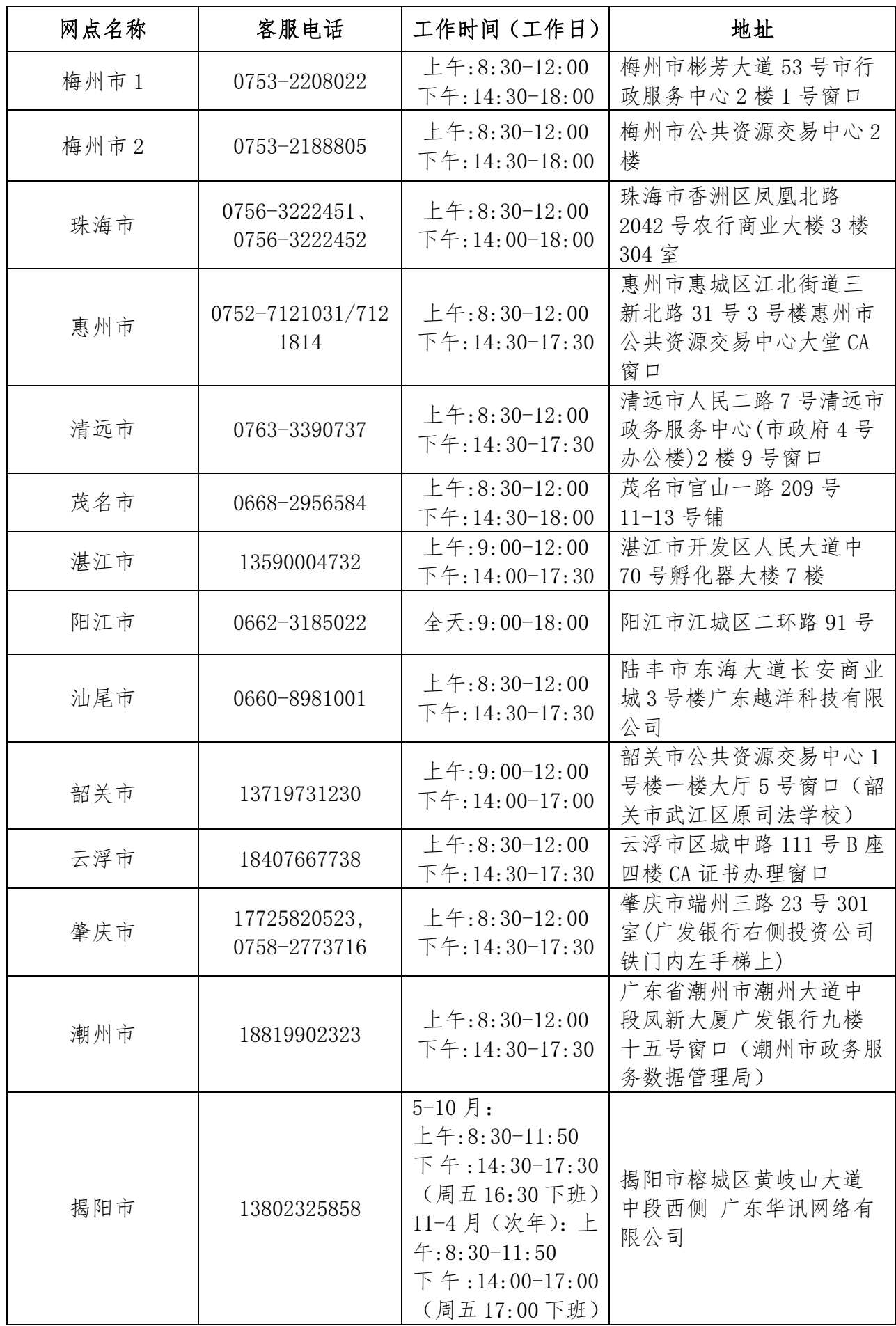